#### **CUSTOM TILE SYSTEMS FOR MOBILE DEVICES VLASTNÍ DLAŽDICOVÉ SYSTÉMY PRO MOBILNÍ ZAŘÍZENÍ**

Mgr. Jiří Kamínek

Ústav geoinformačních technologií, Lesnická a dřevařská fakulta, Mendelova univerzita v Brně, Zemědělská 1/1665, 613 00, Brno, Česká republika, xkaminek@mendelu.cz

#### **Abstract**

This article present a solution for publishing large raster images for mobile using. Services as WMS are quite difficult to set up, even it is slow when more users share it. The article describes publishing, georeferencing and using of tiling systems for mobile devices. In this case iPhone device implementation is presented. With built-in GPS and georeferenced images it is possible to use actual position of a device while browsing map sources.

#### **Klíčová slova**

tile system, mobile GIS, iPhone, Zoomify, DeepZoom, WhateverMap

#### **Úvod**

V současné době převládají elektronické zdroje dat a není tomu jinak ani v oboru geoinformačních technologií. Aby tyto podklady mohly být využity přímo v terénu, byla vyvinuta mnohá zařízení ve stylu PDA, která dovolila tuto myšlenku realizovat. V dnešní době internetu a rychlých datových komunikací nastává i rychlý rozvoj mobilních vysokorychlostních datových přenosů jako EDGE, 3G a jiné. Právě tato komunikace umožňuje on-line přístup k datovým zdrojům, a to bez nutnosti je předem připravovat a nahrávat do mobilních zařízení. Zdrojů, které lze využít pro tyto účely je mnoho. Velmi častým zástupcem je služba WMS, která se stala OGC standardem. Obdobně se můžeme setkat i se službou WFS, která je ovšem zaměřena na práci s obecnými geoprostorovými daty. Trochu jiným způsobem se snaží data zpřístupnit i dlaždicové systémy, které samozřejmě přinášejí řadu výhod.

#### **1 Dlaždicové systémy**

Dlaždicovými systémy rozumíme definici projekce, rozdělení do dlaždic a způsob jejich vyžádání. Tyto systémy nacházejí uplatnění hlavně u služeb, které jsou určené pro širokou veřejnost a jejich data nejsou často měněna. Příkladem mohou být mezinárodní mapové portály jako Google Maps, Open Street Map popřípadě menší národní portály jako Mapy.cz, který navštíví přes tři desítky tisíc uživatelů denně [7]. V případě Google Maps je počet návštěvníků samozřejmě ještě mnohem vyšší. Pro tyto služby je použití WMS nemožné. Server WMS musí každý požadavek zpracovat a požadovaná data připravit, což v případě takového množství

uživatelů generuje obrovskou zátěž. Nasazení dlaždicových systémů je tak v dnešní době stále častější. To dokazuje i potřeba standardizovat tyto služby v návrhu služby WMTS[5], který zveřejnilo Open Geospatial Consorcium (OGC).

Dlaždicové systémy pracují na trochu jiném principu. Mapové podklady jsou předem rozděleny do několika úrovní s různými měřítky. Každá z těchto úrovní je dále pevně rozřezána na tzv. dlaždice. Na straně serveru tak odpadá nutnost data připravovat a server může obsloužit mnohem větší množství uživatelů. Toto zjednodušení na straně serveru si vyžádalo přenesení části zátěže na klienta. Klient tak na sebe převzal logiku rozhodování a správy načítání jednotlivých dlaždic. Místo jedné na míru vygenerované dlaždice je třeba si vyžádat více dlaždic v nejbližším vhodném měřítku a s případným přesahem. Ty jsou po načtení sestavovány do výsledného výřezu. Tyto úpravy si ovšem vynutily o něco vyšší náklady na výpočetní výkon. Je nutné pracovat s větším počtem menších rastrových obrazů, které musíme dále skládat, a také je zapotřebí překládat souřadnicový systém na indexy dlaždic (případně naopak). V případě stolních počítačů se jedná o zanedbatelný rozdíl a v případě mobilních zařízení se výkon mobilních procesorů [1] zvýšil natolik, že si i s tímto úkolem bez problému poradí také.

Kromě vyšších nároků na výkon je při samostatném dotazu často vyžadováno i větší množství dat oproti srovnatelnému dotazu WMS. To je dáno pevným rozdělením, které zpravidla nezapadá do požadovaného výřezu. Tato počáteční nevýhoda ovšem při procházení mapy mizí. Každé další načítání vyžaduje pouze načtení chybějících dlaždic a nadále pracuje s předchozími již staženými daty. Oproti WMS se tak při každém dotazu vyvarujeme znovu-načítání dat. Služba WMS pro chybějící území totiž ve většině případů vygeneruje zcela nový požadavek a načítá i data, která byla k dispozici.

V případě dlaždicových systému lze využít pevné rozdělení na dlaždice i jiným způsobem. Je možné například optimalizovat načítání dat. Podle směru procházení mapy lze data předem načítat (prefetching) nebo je ukládat dočasně do operační paměti (caching) a při případném návratu znovu použít bez nutného vyžádání ze serveru. Ukládání do paměti může být i permanentní, v takovém případě se uloží celý mapový zdroj, případně jeho potřebná část, do paměti přístroje a lze ji kdykoli vyvolat. Odpadá tak nutnost využívání datových služeb a snižuje se i čas potřebný pro načtení dat.

## **1.1 Běžné dlaždicové systémy**

Mapové portály jako Google Maps, Bing [3] a další používají stejný systém rozdělení. Celý systém začíná nultou úrovní, ve které je pouze jedna dlaždice o rozměrech 256×256 bodů, na které je zobrazena téměř celá zeměkoule, kromě míst blízko pólů. Je používáno UTM zobrazení [8], a tak je v těchto místech značné zkreslení. Tento systém tak zachycuje rozsah zeměpisné šířky od -89,990° do 89,990° a plný rozsah zeměpisné délky od -180° do 180°. S každou další úrovní se každá dlaždice dále dělí na čtyři menší. Rozlišení každé z dlaždic zůstává stejné, a tak se s každou další úrovní rozlišení celé mapy zdvojnásobí. V první úrovni jsou tedy čtyři dlaždice, ve druhé šestnáct a tak dále až do úrovně s nejvyššími detaily (v případě tohoto dělení se jedná o úroveň osmnáct). Schéma dělení je znázorněno na obrázku č. 1.

#### Fórum mladých geoinformatikov TU Zvolen, 30. apríl 2010

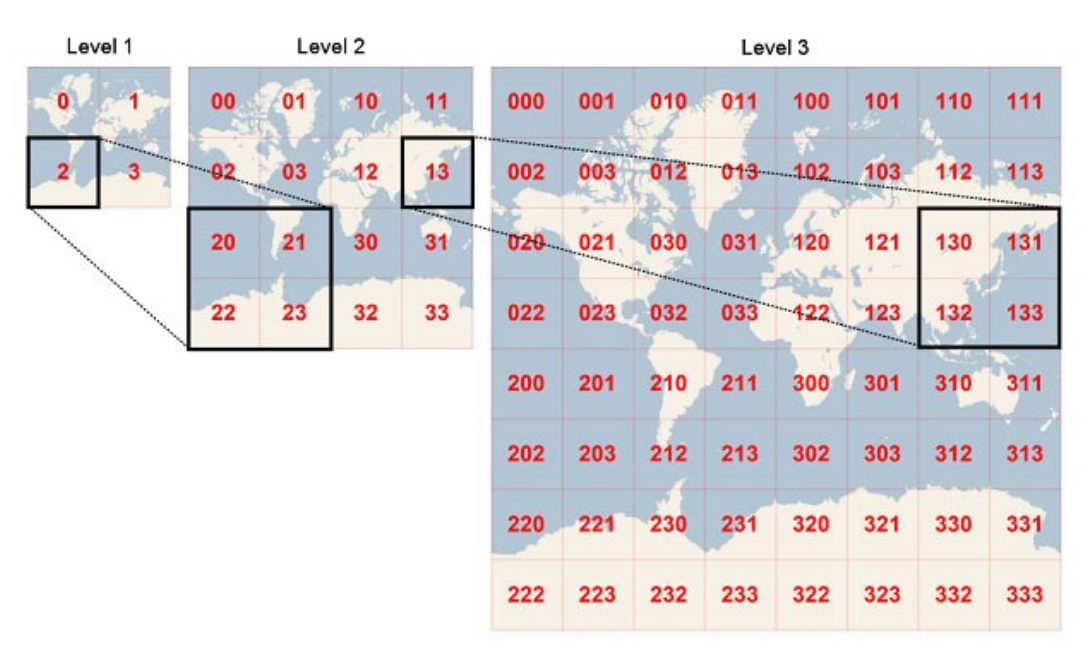

Obrázek č. 1: Schéma dlaždicového systému Gooogle Maps, Bing Maps, Yahoo Maps [\(http://msdn.microsoft.com/en-us/library/bb259689.aspx\)](http://msdn.microsoft.com/en-us/library/bb259689.aspx)

## **1.2 Deep Zoom Image (dzi)**

Deep Zoom Images [4] dělí rastrové podklady podobně jako předchozí služba. Formát je ale určen obecně pro rastrové podklady libovolného rozlišení a poměru stran. Existují programy, například SeaDragon ([http://www.seadragon.com](http://www.seadragon.com/)) od společnosti Microsoft, které právě do tohoto formátu exportují obrázky nebo kompozice s vysokým rozlišením.

Formát adresy jednotlivých dlaždic je potom uveden ve tvaru:

*http://[adresa]/[zoom]/[column]/[row].jpg* 

*[adresa]* – část URL, na které se soubory nacházejí *[zoom]* – požadovaná úroveň detailu (měřítko) *[column]* – požadovaný sloupec, ve kterém se dlaždice nachází (číslované od 0) *[row]* – požadovaný řádek, ve kterém se dlaždice nachází (číslované od 0)

## **1.3 Zoomify Image**

Zoomify [2] využívá podobný formát rozdělení jako DeepZoom. K vytvoření zdroje ve formátu Zoomify je možné použít Zoomify Converter, který je volně ke stažení. Podpora Zoomify je ale také zahrnuta v programech jako například Adobe Photoshop (verze CS3 a vyšší), který do tohoto formátu dokáže data exportovat.

Adresy dlaždic jsou podobné jako v případě DeepZoom, pouze v adrese přibyla další položka *[TileGroupIndex]*. Ta navíc řadí soubory s dlaždicemi do složek, které obsahují maximálně 256 souborů. Adresa tedy vypadá následovně:

## *http://[adresa]/TileGroup[TileGroupIndex]/[zoom]/[column]/[row].jpg*

Index dlaždice potom dostaneme jako součet všech dlaždic v předchozích úrovních a pořadí dlaždice v aktuální úrovni.

*actualLevel*

*TileIndex*= *column*1*row*∗ *columnWidth* ∑ *columnWidth<sup>i</sup>* ∗ *rowHeight<sup>i</sup>*

*i*= 0 *columnWidth* - je šířka udaná počtem dlaždic, kterou lze vypočítat jako podíl šířky celé mapy vzhledem k šířce dlaždice (obojí počítáno v pixelech).

*rowHeight* - je výška udaná počtem dlaždic, kterou lze vypočítat jako podíl výšky mapy a dlaždice v pixelech

Tento formát je mnohdy využíván pro publikování děl ve vysoké kvalitě. Můžeme se tak s ním setkat u fotografií ve vysokém rozlišení, v naskenovaných starých tiscích, nebo v starších mapových podkladech. Právě k tomuto účelu jej využívá například Moravská zemská knihovna v Brně. Postup, jakým stará mapová díla publikovat byl zveřejněn v projektu Old Maps Online [6]. Mimo Moravskou zemskou knihovnu tento formát využívají i jiné knihovny nebo organizace a již nyní lze nalézt mnoho zajímavých zdrojů v tomto formátu, které jsou volně dostupné na internetu:

Moravská zemská knihovna v Brně ([http://timemap.mzk.cz\)](http://timemap.mzk.cz/)

Universitní knihovna v Bernu ([http://www.zb.unibe.ch/maps/ryhiner/sammlung/?group=volume\)](http://www.zb.unibe.ch/maps/ryhiner/sammlung/?group=volume) Vědecká knihovna v Olomouci ([http://mapy.vkol.cz\)](http://mapy.vkol.cz/)

## **2 Georeference**

Doposud bylo popsáno pouze rozdělení obrázků na dlaždice, pro které byly tyto formáty vyvinuty. Pro zobrazení mapových podkladů je samozřejmě možné tento postup použít, ale mobilní zařízení dnes běžně nabízejí zabudovaný GPS přijímač. Je tedy vhodné, aby toto řešení umožňovalo i pohyb pomocí souřadnic, tedy například možnost použít mapové podklady v kontextu s polohou přístroje. K tomu je třeba tyto zdroje ještě souřadnicově připojit, což vyžaduje přidání dodatečné informace. Projekt Zoomify vygeneruje s dlaždicemi i popisný XML soubor ImageProperties.xml, který obsahuje rozlišení celého rastru a dlaždice. Tento soubor vypadá následovně:

```
<IMAGE_PROPERTIES WIDTH="16384" HEIGHT="8192" NUMTILES="2731" NUMIMAGES="1" 
VERSION="1.8" TILESIZE="256" />
```
Pro georeferencování stačí přidat následující informaci:

```
<Point>
   \langlePixel>0, 0\langle/Pixel> <Coordinates>-180,90</Coordinates>
</Point>
<Point>
   \langle \text{Pixel}\rangle0, 8192\langle \text{Pixel}\rangle <Coordinates>-180,-90</Coordinates>
</Point>
<Point>
   \langle \text{Pixel}\rangle16384,0\langle \text{Pixel}\rangle <Coordinates>180,90</Coordinates>
</Point>
```

```
<Point>
   \langle \text{Pixel}\rangle16384, 8192\langle \text{Pixel}\rangle <Coordinates>180,-90</Coordinates>
</Point>
```
Tato informace nám k rastru přidává 4 body. Tyto body obsahují informaci o poloze v obraze, která je udána v pixelech a k nim korespondující souřadnice například ve formátu zeměpisné šířky a délky (longitude/latitude). Následně je možné například pomocí lineární interpolace daný mapový soubor souřadnicově připojit. Interpolace byla zvolena z důvodu ne vždy zřejmého souřadnicového systému starých map. Tímto způsobem je možné připojit jakýkoli podklad alespoň přibližně, i když neodpovídá žádné známé projekci.

Data, na základě kterých georeferencujeme, je možné získat ručně za pomoci jakéhokoli georeferencovaného podkladu stejného území a vyhledáním korespondujících bodů. V tomto případě je možné zapojit i podpůrné nástroje, které tuto práci ulehčí. Na stránce [www.georeferencer.org](http://www.georeferencer.org/) lze nalézt užitečný nástroj, který dokáže pracovat s výše zmíněným formátem Zoomify. Ten nám dovoluje vyhledat korespondující body v našem mapovém podkladě a jednom ze zdrojů Google, Yahoo nebo Open Street Map. Po přesném zacílení obou bodů lze vypsat souřadnice v pixelech a jejich odpovídající souřadnice zeměpisné šířky a délky. Ty je možné zapsat, ve výše zmíněném formátu, do souboru XML a doplnit stávající data formátu Zoomify.

Formát XML ovšem není primární formát podporovaný aplikací WhateverMap. Budoucí vývoj směřuje spíše k formátu JSON ([http://www.json.org](http://www.json.org/)), který je oproti XML méně datově náročný. Formát XML totiž vyžaduje párové tzv. tagy (značky popisující data), což oproti formátu JSON může činit až dvojnásobné množství dat. Přitom tato data slouží pouze pro organizaci a lepší editaci formátu.

## **3 Alternativní možnosti vytvoření dlaždicového systému**

Dlaždicové systémy lze vytvořit i jiným způsobem než z jediného souboru obsahujícího velký rastrový obraz. Lze je exportovat přímo z GIS programů jako je například ArcGIS. ArcGIS disponuje podporou skriptovacích jazyků, které umožňují relativně nenáročnou implementaci této úlohy. Nabízí také funkce, kterými lze obraz ořezat a exportovat v určitém rozlišení. Právě tyto funkce můžeme použít pro export jedné dlaždice. Skript poté zajistí opakované spuštění těchto nástrojů a zajistí export potřebných dlaždic pro všechny úrovně a pro jejich kompletní pokrytí.

Relativně jednoduchá je i implementace převodu WMS nebo podobné služby na dlaždicové systémy. Služba WMS totiž předkládá uživateli rastrová data pro oblast specifikovanou v dotazu, který uživatel serveru zaslal. Obdobně lze pomocí skriptu nebo jednoduchého programu postupně automaticky zasílat dotazy s potřebnou definovanou oblastí. Postupně tak skript buduje všechny úrovně dlaždicového systému. Na podobném principu funguje i WMS Tile caching. Tento způsob je vlastně hybridním přístupem a vybudovanou cahce využívá k odpovědi v případě vhodných dotazů, které odpovídají danému měřítku a území.

# **4 Výsledky**

Pro ověření výsledků posloužila implementace pro mobilní telefon Apple iPhone. Aplikace byla napsána v programovacím jazyce Objective-C, který je nativním jazykem pro většinu platforem firmy Apple. Implementace těchto dlaždicových systému byla zapracována do nově vznikající aplikace WhateverMap 2. Apple iPhone je postaven na operačním systému iPhoneOS, který je využíván i v přístrojích iPod Touch a nově i iPad. Aplikace je tak možné provozovat na všech těchto přístrojích. Po malých úpravách je tak možné tuto aplikaci použít nativně i na přístroji iPad, který disponuje mnohem větším displejem. Tímto způsobem je tak možné zobrazit mnohem větší území.

Vyvinutá aplikace ve spolupráci se zmíněnými nástroji a formáty (Zoomify, Deep Zoom) dokáže ve velice krátkém čase zpřístupnit libovolný rastrový obraz s velice vysokým rozlišením. Na obrázku č. 2 je ilustrováno budování dlaždicového systému a jeho následné použití na obrázcích č. 3-4. Samozřejmostí je i použití zdrojů, které byly zveřejněny například za spolupráce knihoven a jiných institucí (obrázky č. 5-7). Při praktickém použití potom aplikace stahuje pouze data v oblastech, která jsou středem zájmu, což znamená mnohem menší množství přenesených dat v porovnání s celým rastrem. Platforma iPhoneOS s sebou přináší i nový styl ovládání. Výsledná aplikace je tak velice intuitivní na ovládání. Uživatel využívá přirozená ovládací gesta. Pro navigaci po mapě stačí pouhý posun prstu po displeji. Dotykem dvou prstů a jejich přibližováním případně oddalováním se plynule mění měřítko mapy. Alternativně lze použít i dvojnásobný nebo trojnásobný dotek pro změnu měřítka o předem stanovenou konstantu.

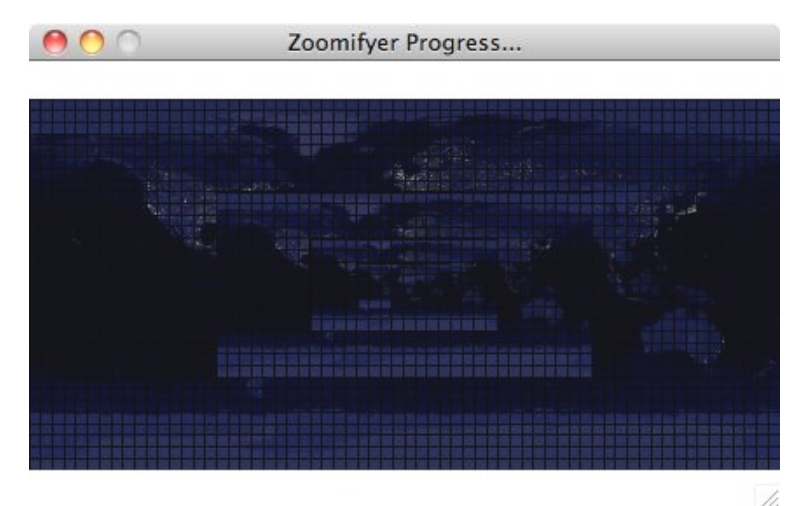

Obrázek č. 2: Ukázka aplikace Zoomify Converter – vytváření dlaždic z nočního satelitního snímku (134,2 Mpx)

#### Fórum mladých geoinformatikov TU Zvolen, 30. apríl 2010

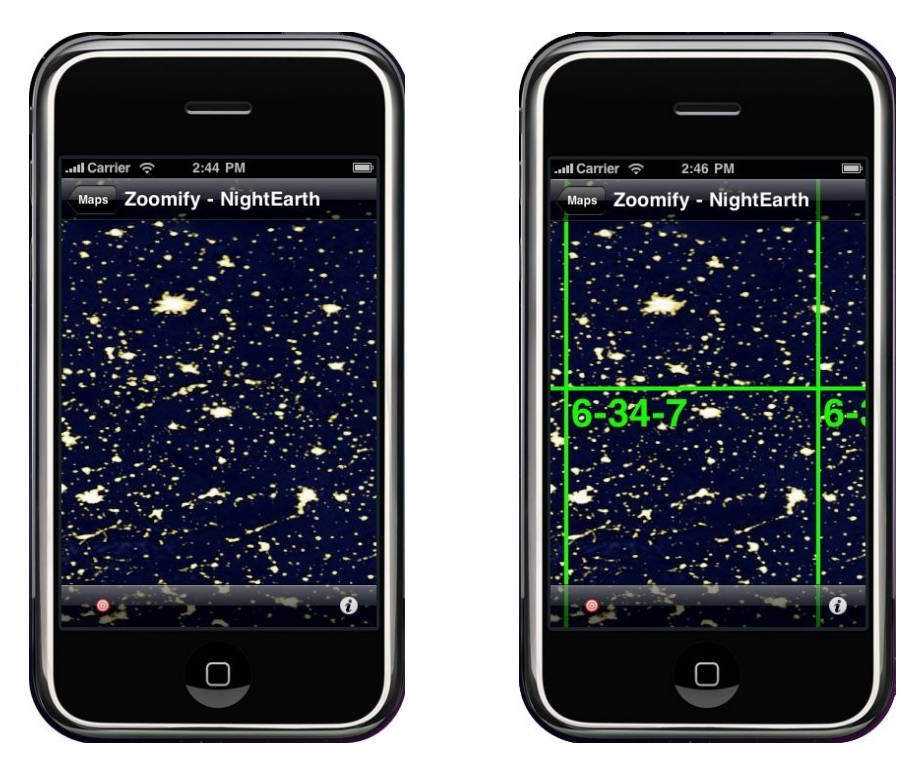

Obrázek č. 3-4: Použití Zoomify formátu s lokalizací souřadnic Prahy v souřadnicově připojeném rastru – ukázka výsledné aplikace (vlevo) a upravené aplikace s možností zobrazování dlaždic včetně popisu zoom-x-y (vpravo)

Telefon Apple iPhone navíc patří mezi obyčejné telefony vyšší třídy. Nejedná se o žádné speciální zařízení, čímž se zvyšuje jeho dostupnost pro běžné uživatele. Finální produkt by tak mohl napomoci při řešení běžných úkonů například s parcelami katastrálních map nebo zvýšení povědomí o chráněných územích a jiných informací. Navíc výslednou aplikaci lze snadno distribuovat přes internetový obchod AppStore, který slouží jako jediný způsob pro instalování aplikací do přístrojů s iPhoneOS. Tímto způsobem lze nabídnout aplikaci milionům uživatelů z celého světa.

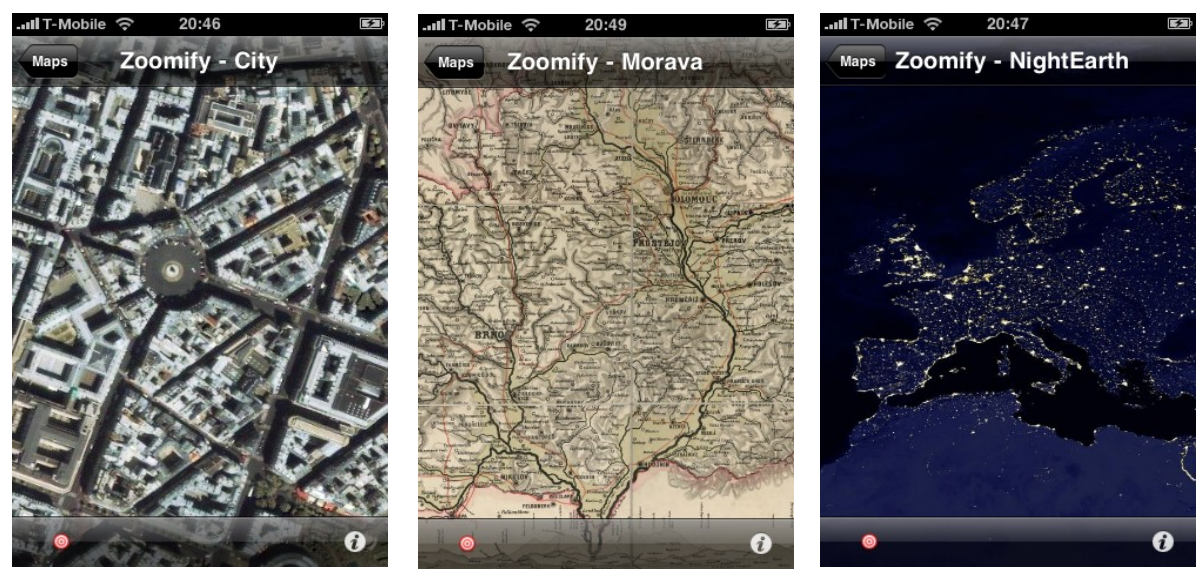

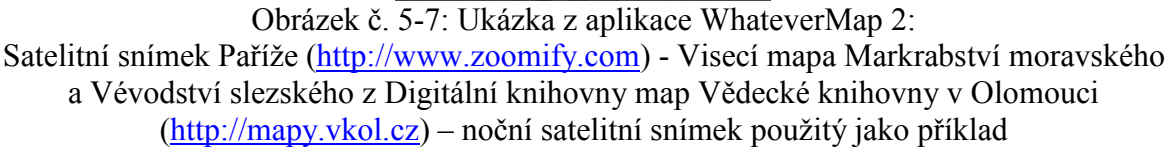

## **Závěr**

Článek prezentuje pouze část funkcionality vyvíjené aplikace WhateverMap 2. Jedná se hlavně o řešení, jakým lze vybudovat vlastní alternativu k mapovému serveru založenou na dlaždicových systémech. Prezentované řešení lze využít velice snadným a rychlým způsobem. Navíc jsou kladeny minimální požadavky na server, na kterém není třeba zřizovat a nastavovat žádnou službu. Data stačí pouze zkopírovat na veřejně dostupný webový prostor. Jednoduchým zadáním URL adresy do aplikace WhateverMap 2 pro mobilní telefon iPhone lze tato data následně využívat přímo v terénu.

Finální verze aplikace by měla sloužit jako univerzální čtečka běžně dostupných formátů, které jsou používány pro publikování mapových zdrojů. Aplikace navíc zahrnuje i dynamický katalog dostupných zdrojů. Tento katalog by mohl být reprezentován například komunitním webem, jakým je například portál MapShake.cz. Výhodou tohoto řešení je hlavně komunita, která udržuje aktuální seznam mapových zdrojů. Finální aplikace by tak nabízela nejen možnosti využít vlastní zdroje, ale hlavně možnost využít zdroje stávající, které jsou již mnohdy veřejně dostupné.

## **Reference**

- [1] ARM, [http://www.arm.com/products/processors/cortex-a/cortex-a8.php,](http://www.arm.com/products/processors/cortex-a/cortex-a8.php) Cortex-A8 Processor.
- [2] Cornell University, [http://ecommons.cornell.edu/bitstream/1813/5410/1/Introducing\\_](http://ecommons.cornell.edu/bitstream/1813/5410/1/Introducing)  Zoomif[y\\_Image.pdf.](http://ecommons.cornell.edu/bitstream/1813/5410/1/Introducing_Zoomify_Image.pdf)
- [3] Microsoft, [http://msdn.microsoft.com/en-us/library/bb259689.aspx,](http://msdn.microsoft.com/en-us/library/bb259689.aspx) Bing Maps Tile System.
- [4] Microsoft, [http://msdn.microsoft.com/en-us/library/cc645050%28VS.95%29.aspx,](http://msdn.microsoft.com/en-us/library/cc645050(VS.95).aspx) Deep Zoom.
- [5] Open Geospatial Consorcium, [http://www.opengeospatial.org/standards/requests/54,](http://www.opengeospatial.org/standards/requests/54) Request for Comments on Candidate Web Map Tiling Standard.
- [6] Pr□idal Klokan, Petr: *Staré mapy a software zdarma*. Brno 2007. ISBN 978-80-7051-173-2.
- [7] Seznam.cz a.s, [http://onas.seznam.cz/cz/mapy-cz.html.](http://onas.seznam.cz/cz/mapy-cz.html)
- [8] Talhofer, Václav: *Základy matematická kartografie.* Vydavatelská skupina UO, Brno 2007. ISBN: 978-80-7231-297-9.

#### **Poděkování**

Tento příspěvek byl zpracován v rámci řešení výzkumného záměru MSM 6215648902.